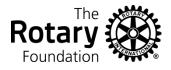

Members can view their individual giving detail and history reports at any time by logging on to the Rotary International Website.

Since that information is confidential, it is not available to any Club or District executive. Executives can see the total giving for a member including their Paul Harris Status, but cannot view the details of the individual transactions.

| Access       | Enter <u>www.rotary.org</u> in your internet browser                                                                                                    |  |  |  |  |  |  |
|--------------|----------------------------------------------------------------------------------------------------|--|--|--|--|--|--|
| Rotary.org / | At the top you should see a link that says My Rotary.                                                                                                    |  |  |  |  |  |  |
| My Rotary    | Secure   https://www.rotary.org                                                                                                    |  |  |  |  |  |  |
|              | cies. By continuing you are agreeing to our <b>privacy policy</b> .                                                                                                    |  |  |  |  |  |  |
|              | Rotary 🛞 Q JOIN GIVE                                                                                                    |  |  |  |  |  |  |
|              | About Rotary Get Involved Our Causes Our Programs News & Features For Members                                                                                                    |  |  |  |  |  |  |
|              | Click that link.<br>You should then see a page that says My Rotary Member Dashboard. To the right will be two large<br>"buttons" – one says Sign In the other says Register for an Account. |  |  |  |  |  |  |
|              |                                                                                                    |  |  |  |  |  |  |
| Rotary.Org   | If you have <u>never logged on to Rotary.org</u> / My Rotary you will need to start by registering.                                                                                         |  |  |  |  |  |  |

| Rotary 🋞                                                                                                    | My Rotary   | /                                               | ♠ Rotary.org |                       | Q join ⊨e    |               |
|----------------------------------------------------------------------------------------------------|-------------|-------------------------------------------------|--------------|-----------------------|--------------|---------------|
| Exchange Ideas                                                                                                    | Take Action | Learning & Reference                            | Manage       | The Rotary Foundation | News & Media | Member Center |
|                                                                                                    |             |                                                 |              |                       |              |               |
| My Rot                                                                                                    | tary M      | ember D                                         | ashb         | oard                  | SIGN IN TO   | D MY ROTARY   |
| Welcome to My Rotary, a place for members of Rotary to access tools and information to make your membership experience better. |             |                                                 |              |                       | REGISTER FO  | R AN ACCOUNT  |
| If you are not a member of Rotary, please visit our home page at <b>Rotary.org</b> .                                           |             |                                                 |              |                       |              |               |
| Select Register for an Account.                                                                                                |             |                                                 |              |                       |              |               |
| Account Reg                                                                                                    | istration   |                                                 |              |                       |              |               |
| *Required                                                                                                    |             | Enter the inform                                | nation rec   | juested.              |              |               |
| First Name *                                                                                                    |             |                                                 |              |                       |              |               |
| Last Name *                                                                                                    |             | Your sign-in email should be the email that you |              |                       |              | Rotary        |
| Sign-in Email *                                                                                                    |             | communication                                   | 5.           |                       |              |               |
| Are you 18 years old or older?*                                                                                                |             |                                                 |              |                       |              |               |
| ○ Yes<br>○ No                                                                                                    |             | You should then                                 | be led th    | rough to set up a     | password, et | tc.           |
| CONTINUE                                                                                                    |             |                                                 |              |                       |              |               |
| •                                                                                                    |             | Once registered                                 | then voi     | u can login (next pa  | age)         |               |

| Log In to                 | If you have already registered at Rotary.org / My Rotary, Sign In.                                                                                                    |                                                                                                    |  |  |  |  |  |  |
|---------------------------|----------------------------------------------------------------------------------------------------|----------------------------------------------------------------------------------------------------|--|--|--|--|--|--|
| Rotary.org /<br>My Rotary | Rotary 🙀 🗆 My Rotary                                                                                                    | Rotary.org   ♥ Club Finder     JOIN   GIVE                                                               |  |  |  |  |  |  |
|                           | Exchange Ideas Take Action Learning & Refer                                                                                                    | rence Manage The Rotary Foundation News & Media Member Center                                            |  |  |  |  |  |  |
|                           |                                                                                                    |                                                                                                    |  |  |  |  |  |  |
|                           | My Rotary Member Dashboard SIGN IN TO                                                                                                    |                                                                                                    |  |  |  |  |  |  |
|                           | Welcome to My Rotary, a place for members of Rotary to access tools and information to make your membership experience better.       REGISTER FOR AN ACCOUNT         If you are not a member of Rotary, please visit our home page at Rotary.org.       Recister FOR AN ACCOUNT |                                                                                                    |  |  |  |  |  |  |
|                           |                                                                                                    |                                                                                                    |  |  |  |  |  |  |
|                           | Select Sign In To My Account.                                                                                                    |                                                                                                    |  |  |  |  |  |  |
|                           |                                                                                                    | 8                                                                                                    |  |  |  |  |  |  |
|                           | Sign In<br>Sign-in Email * Why Create An Acco                                                                                                    | Your sign-in email is likely the email that you use for Rotary communications.                           |  |  |  |  |  |  |
|                           | Signing in to My Rota                                                                                                    | v                                                                                                    |  |  |  |  |  |  |
|                           | Password * you. Anyone can create an                                                                                                    | links if you have any trouble.                                                                           |  |  |  |  |  |  |
|                           | Forgot password? with their current use registering and using                                                                                                    |                                                                                                    |  |  |  |  |  |  |
|                           | SIGN IN CREATE ACCOU                                                                                                    | Ilogon credentials as that information is not<br>available to Club or District Executives                |  |  |  |  |  |  |
|                           |                                                                                                    |                                                                                                    |  |  |  |  |  |  |
| Access                    | After Successful Login, you will have access to these links:                                                                                                    |                                                                                                    |  |  |  |  |  |  |
| your Rotary               | r Rotary<br>Profile Delegation Account Settings Sign Out(nklein2@neb.rr.com)                                                                                                    |                                                                                                    |  |  |  |  |  |  |
| Donor<br>Report           |                                                                                                    |                                                                                                    |  |  |  |  |  |  |
|                           | For your Donor History, click Profile. (If you have set up any of your profile information                                                                                                    |                                                                                                    |  |  |  |  |  |  |
|                           |                                                                                                    |                                                                                                    |  |  |  |  |  |  |
|                           | see a photo, etc.)                                                                                                    |                                                                                                    |  |  |  |  |  |  |
|                           | Select the Donor History Report.  Profile/Account Settings                                                                                                    |                                                                                                    |  |  |  |  |  |  |
|                           | , i i i i i i i i i i i i i i i i i i i                                                                                                    |                                                                                                    |  |  |  |  |  |  |
|                           | Profile Delegation Connections (0) Messages (0) Account Settings                                                                                                    |                                                                                                    |  |  |  |  |  |  |
|                           | Reset all privacy settings: 🙃 🏚 View your public profile                                                                                                    |                                                                                                    |  |  |  |  |  |  |
|                           | Profile Photo                                                                                                    | Individual Contribution Form My Invitations                                                              |  |  |  |  |  |  |
|                           |                                                                                                    | Rotary Workgroups     Credit card opt-out (U.S. & Canada)       Recommendations     Donor History Report |  |  |  |  |  |  |
|                           | There will be another page (a report generator page) where you will click for your Donor Report.                                                                                                    |                                                                                                    |  |  |  |  |  |  |
|                           | On the report, see the bottom for the two pages – overview or detail – click to view each.                                                                                                    |                                                                                                    |  |  |  |  |  |  |
|                           | Data as of 14 December 2017                                                                                                    |                                                                                                    |  |  |  |  |  |  |
|                           | Overview     Transaction Detail                                                                                                    |                                                                                                    |  |  |  |  |  |  |